### Introduction to IRAF (Image Reduction and Analysis Facility)

#### Theodor Pribulla

*Astronomical Institute, Slovak Academy of Sciences, Tatranská Lomnica*

Spectroscopic workshop, February 6-10, 2017, PřF MU, Brno

# 1. Installing and starting IRAF

- IRAF can be installed only under Linux, it is distributed by National Optical Astronomy Observatories: http://iraf.noao.edu/
- Installation of IRAF and xgterm is described e.g. at: http://www.astr.tohoku.ac.jp/~akhlaghi/irafinstall.html
- In the working directory run mkiraf and select xgterm as the terminal type, startup file login.cl and parameter directory uparm/ are created
- IRAF is run by typing cl into the shell command prompt

- If you wanna work with IRAF plots run xgterm and start IRAF from there !
- Size and position of the graphical terminal is good to customize in .bashrc file e.g. as:

alias xgterm='xgterm -bg black -fg green -cr purple -geometry 80x40+100+50 -fn 10x20 -G 1500x900+50-50&'

### 2. Customise your settings

- $\bullet$  Edit startup file login.cl to customise your session, hash # is used to comment out text
- selecting packages to be loaded at the beginning:

apphot # Aperture photometry # astrometry and listings of stars astcat # echelle spectroscopy echelle

• selecting image extensions to be accepted by IRAF

set imextn = "oif:imh fxf:fits.fit.FIT"

#### • defining your own scripts/tasks, tasks without parameters start with \$

# User aliases task \$red34 = /scisoft/share/iraf/iraf/local/scripts/red34.cl task \$red12 = /scisoft/share/iraf/iraf/local/scripts/red12.cl task \$redsp = /scisoft/share/iraf/iraf/local/scripts/redsp.cl task \$spoj = /scisoft/share/iraf/iraf/local/scripts/spojall.cl  $task$  extract = extract.cl

• defining standard image size (depends on your monitor)

stdimage  $= imt2048$ set

# 3. Working in the command language

• When starting IRAF the defined tasks and packages are listed (packages finish with a dot)

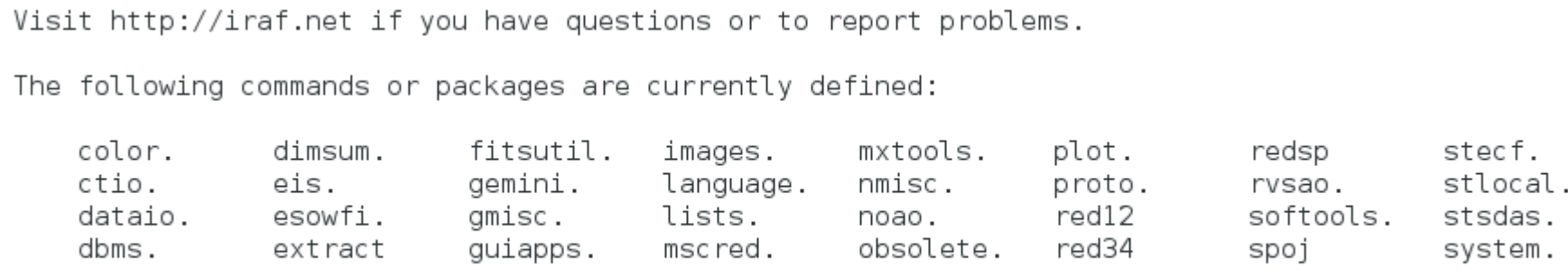

 $ec1$ 

ł

- A package is loaded typing its name to the command prompt, e.g. noao, list of available tasks and packages is displayed
- cl is exited typing log and a package is left by bye
- IRAF supports many UNIX commands, e.g., ls, mkdir, mv, cd
- A general shell command is recognized by a starting !
- all available tasks are listed with ??
- help typed without a task name provides a brief help for all tasks in the loaded package

# 4. Tasks and parameter editing

#### • a task is run by typing its name and parameters, e.g.

splot ../DATASP/20140612/n1D df tauboo 300-001.ec.fits xmin=5870 xmax=5920

- parameters of a task are stored in uparm/ directory
- they are listed with lpar command
- parameters are changed typing e.g. epar splot

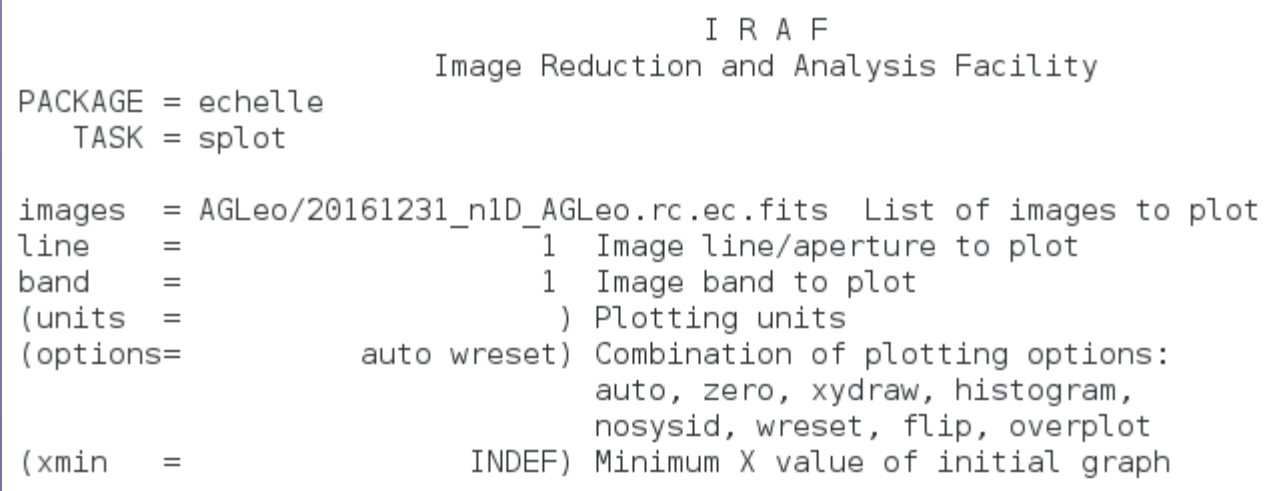

- vi editor is the default for IRAF, edited parameters are saved with :q and discarded by :q!
- setting back the defaults for a parameter is done by unlearn task

## 5. More on tasks and cl shell

- some results that can be re-used are stored in database/
- tasks can be shortened if non-ambiguous e.g. ecreidentify by ecre
- there are various ways to enter parameters, the following commands have the same meaning:

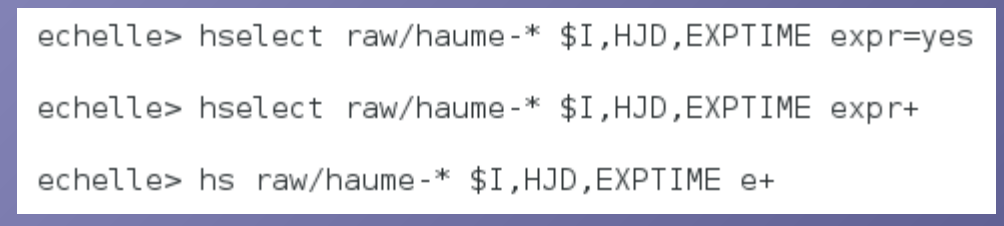

- "yes" and "no" can be replaced by "+" and "-"e
- package where a task is included can be found in the first line of the corresponding help
- executed commands are stored in history (expires upon closing cl)
- There are two kinds of commands in interactive regime

1. key commands, one key is presses

- 2. colon commands, e.g. :b\_sample -20:-5,5:20
- help is invoked by pressing ? in interactive regime

## 6. Setting observatory

• to set the local parameters run observatory task, e.g. for setting KPNO use:

observatory set kpno

• observatory database is stored typically in: /iraf/iraf/noao/lib/obsdb.dat

```
observatory = "kpno"name = "Kitt Peak National Observatory"
longitude = 111:36.0latitude = 31:57.8altitude = 2120.
timezone = 7observatory = "ctio"name = "Cerro Tololo Interamerican Observatory"
longitude = 70.815latitude = -30.16527778altitude = 2215.
timezone = 4
```
### 7. Setting instruments

• CCD translation files (for IRAF to understand FITS keywords) are stored typically in: /iraf/iraf/noao/imred/ccdred/ccddb/kpno

setinstrument MaximDL site=asuG12

• a translation file typically looks like:

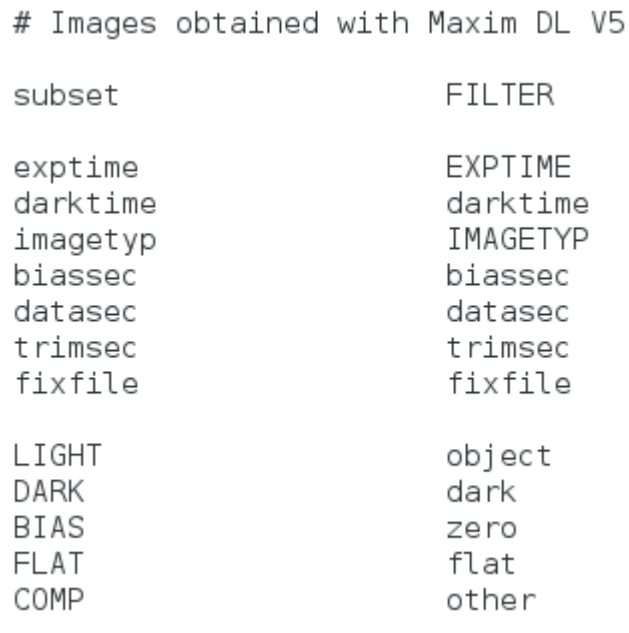

# 8. Images and image lists

 $\bullet$  lists of images stored in files start with  $@$  character, e.g.:

imstat @eecep.lst

• image subsections are denoted by square brackets:

imstat raw/adf eecep-003I.fit[100:200,100:200]

• multiple images (inputs) are separated by a comma:

```
imstat eecep-002I.fit, eecep-003I.fit, eecep-004I.fit
```
• images can be effectively examined by starting ds9 as a display tool (external program) and then using imexam:

imexam raw/adf nnser-004N.fit

- imexam produces plots e.g. vertical and horizontal graphs, aperture photometry on stars etc.
- important keys are: I line profile, c column profile, r radial plot, v vector profile

## 9. Useful IRAF tools/tricks

- window function in the interactive regime, w is followed by a command: consecutive e key expands part of the plot, x and y zoom the plot centered on the cursor, a returns to automatic scaling
- IRAF has nice fitting capabilities, e.g. in task splot one can fit various kinds of profiles to spectral lines or determine SNR, e.g. m followed by m measures SNR, and average, k followed by g,l,or v fits the Gaussian, Lorenzian and Voight profile to a line, h is used to measure EQW

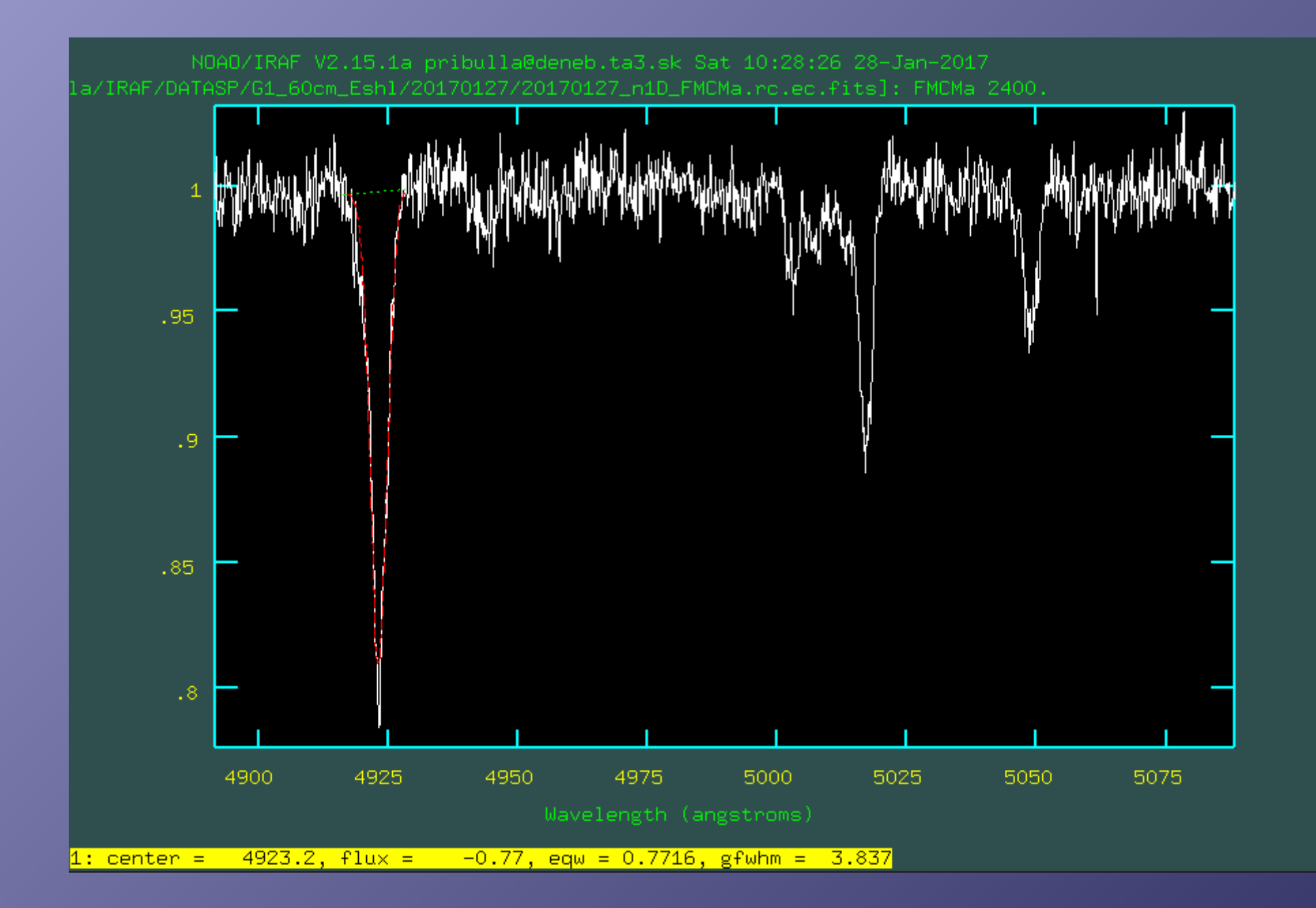

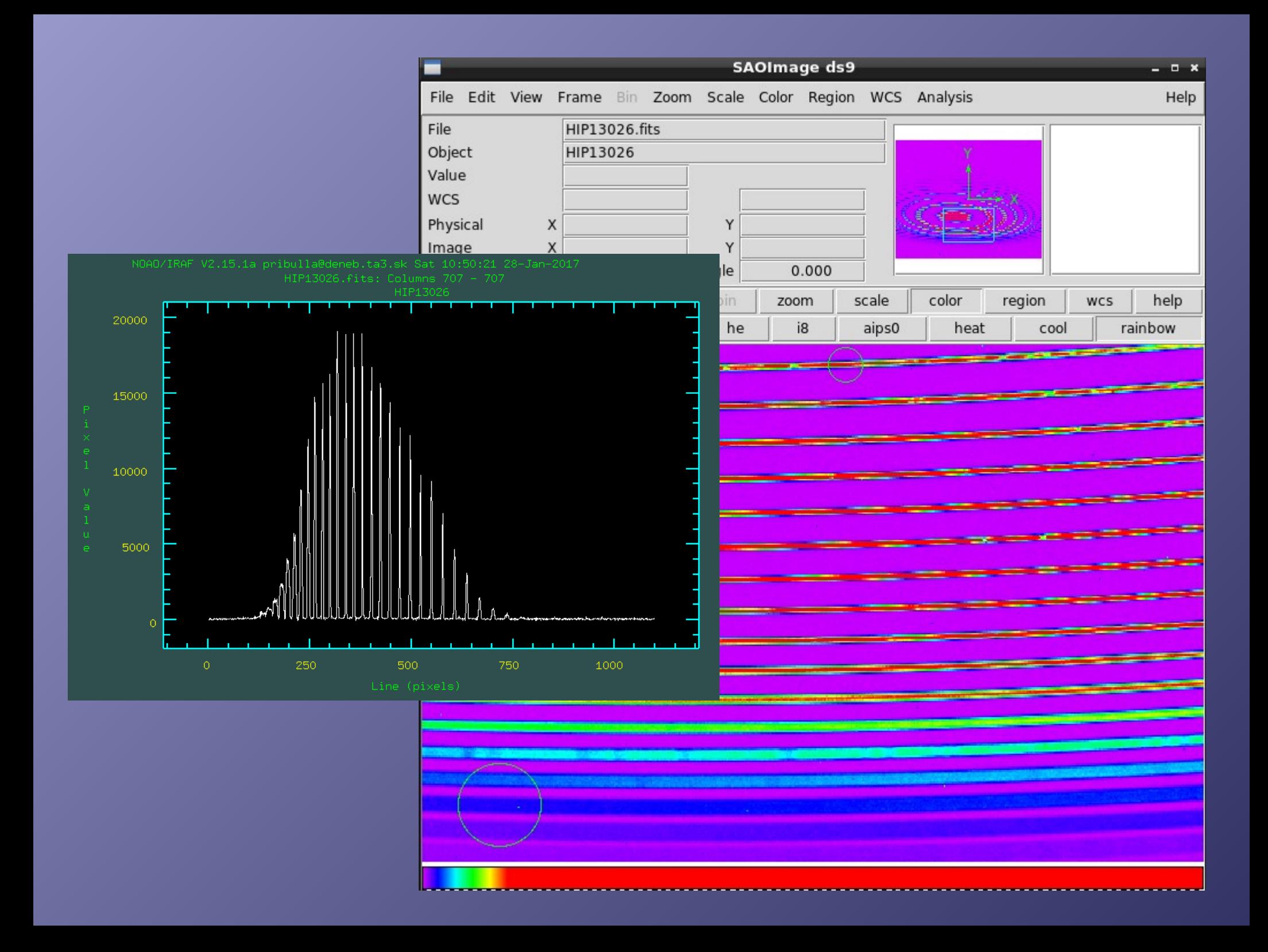

## 10. Useful IRAF tools/tricks

#### • FITS headers are edited using hedit command, e.g.

hedit raw/TXUMa 900-00\* RA "12 18 06.5" ver-

#### • FITS files are selected and listed using ccdlist command:

ccdlist raw/\* ccdtype=object l-

#### • only object frames are listed and long format is suppressed:

raw/HIP67301 020-001.fit[1374,1099][ushort][object][]:HIP67301 raw/HIP67301 020-002.fit[1374.1099][ushort][object][]:HIP67301 raw/HIP67301 020-003.fit[1374,1099][ushort][object][]:HIP67301 raw/HIP67301 020-004.fit[1374,1099][ushort][object][]:HIP67301 raw/HIP67301 020-005.fit[1374,1099][ushort][object][]:HIP67301 raw/HIP67301 030-001.fit[1374,1099][ushort][object][]:HIP67301 raw/HIP67301 030-002.fit[1374,1099][ushort][object][]:HIP67301 raw/HIP67301 030-003.fit[1374,1099][ushort][object][]:HIP67301 raw/HIP67301 030-004.fit[1374,1099][ushort][object][]:HIP67301